## *How to*  **UPDATE ACCOUNT INFORMATION AND PREFERENCES**

for notifications, search, and history in your PINES account.

**To access and change your account settings, log in to your account at gapines.org and click "My Account" in the top right of the toolbar.**

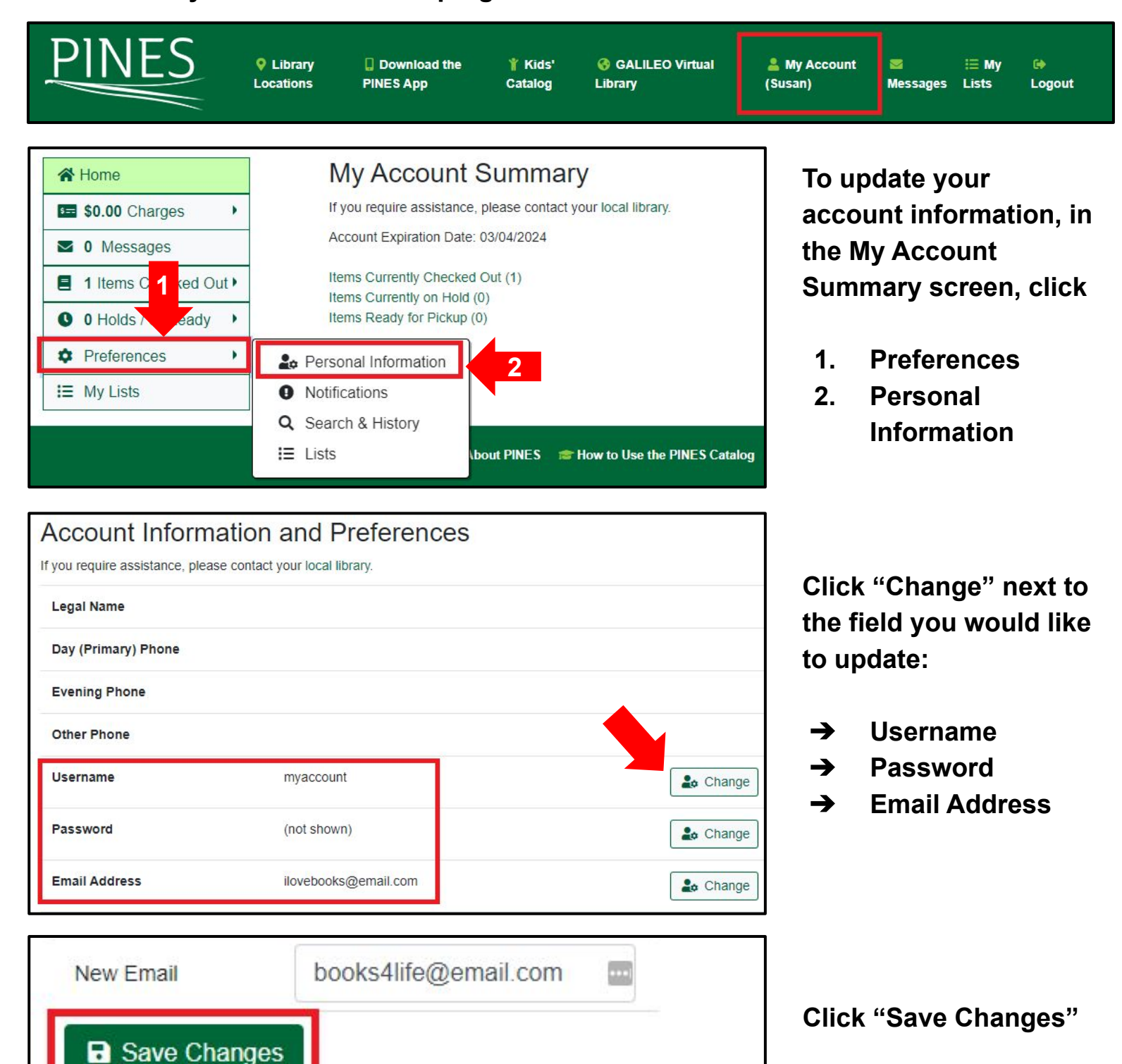

PINES www.gapines.org

**To update notification preferences, click:** 

- **1. Preferences**
- **2. Notifications**

**You can choose to receive notifications through:**

- ➔ **Email**
- ➔ **Phone** ➔ **SMS text message\***

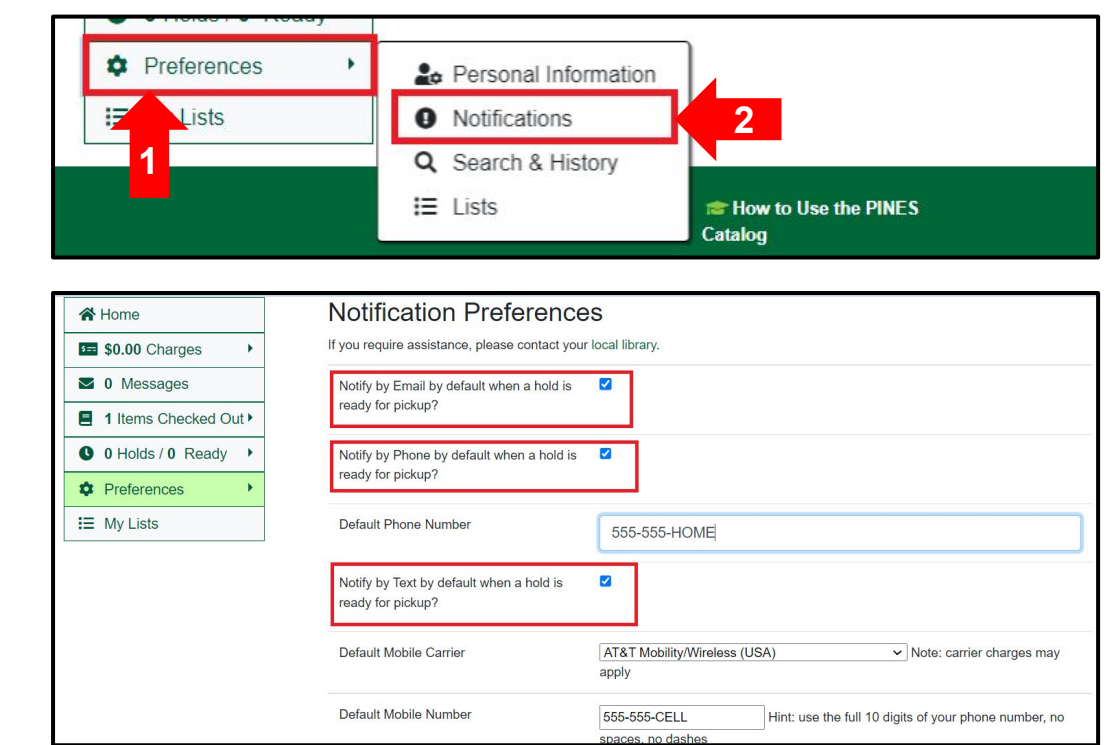

*\*Please note that most major mobile carriers provide this service, but many discount plans and prepaid phone service providers do not. Please refer to library staff for assistance.*

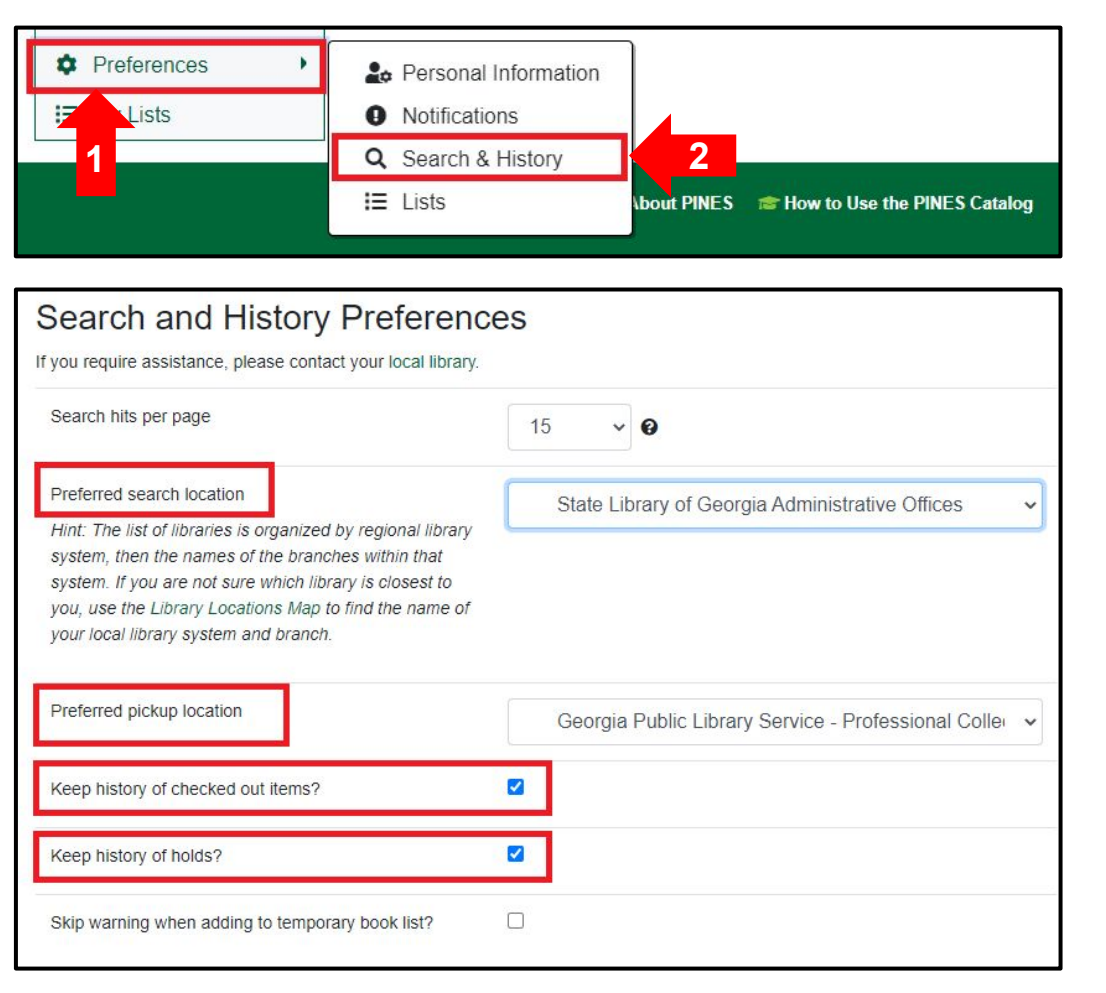

**To update search and history preferences, click:** 

- **1. Preferences**
- **2. Search & History**

**Update settings for:**

- ➔ **Search hits per page**
- ➔ **Search location**
- ➔ **Pickup location**
- ➔ **History of checked out items**
- ➔ **History of holds**

Be sure to click **by Save after making any changes to your settings.**